## **МИНОБРНАУКИ РОССИИ**

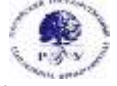

Федеральное государственное бюджетное образовательное учреждение высшего образования **«Российский государственный гуманитарный университет» (ФГБОУ ВО «РГГУ»)**

ФАКУЛЬТЕТ «ИНФОРМАЦИОННЫХ СИСТЕМ И БЕЗОПАСНОСТИ» Кафедра «Информационных технологий и систем»

# **АРХИТЕКТУРА ВЫЧИСЛИТЕЛЬНЫХ СИСТЕМ**

РАБОЧАЯ ПРОГРАММА ДИСЦИПЛИНЫ

Направление подготовки: 09.03.03 «Прикладная информатика» Направленность: «Прикладная информатика в гуманитарной сфере»

Уровень высшего образования: бакалавриат

Форма обучения: очная

РПД адаптирована для лиц с ограниченными возможностями здоровья и инвалидов

Москва 2022

Архитектура вычислительных систем Рабочая программа дисциплины Составитель: к.х.н., доцент А.М. Подорожный

.

Ответственный редактор: к.с-х.н., доцент, и.о. зав. кафедрой Информационных технологий и систем Н.Ш. Шукенбаева

УТВЕРЖДЕНО Протокол заседания кафедры информационных технологий и систем РГГУ № 10 от 04.04.2022 г.

# Оглавление

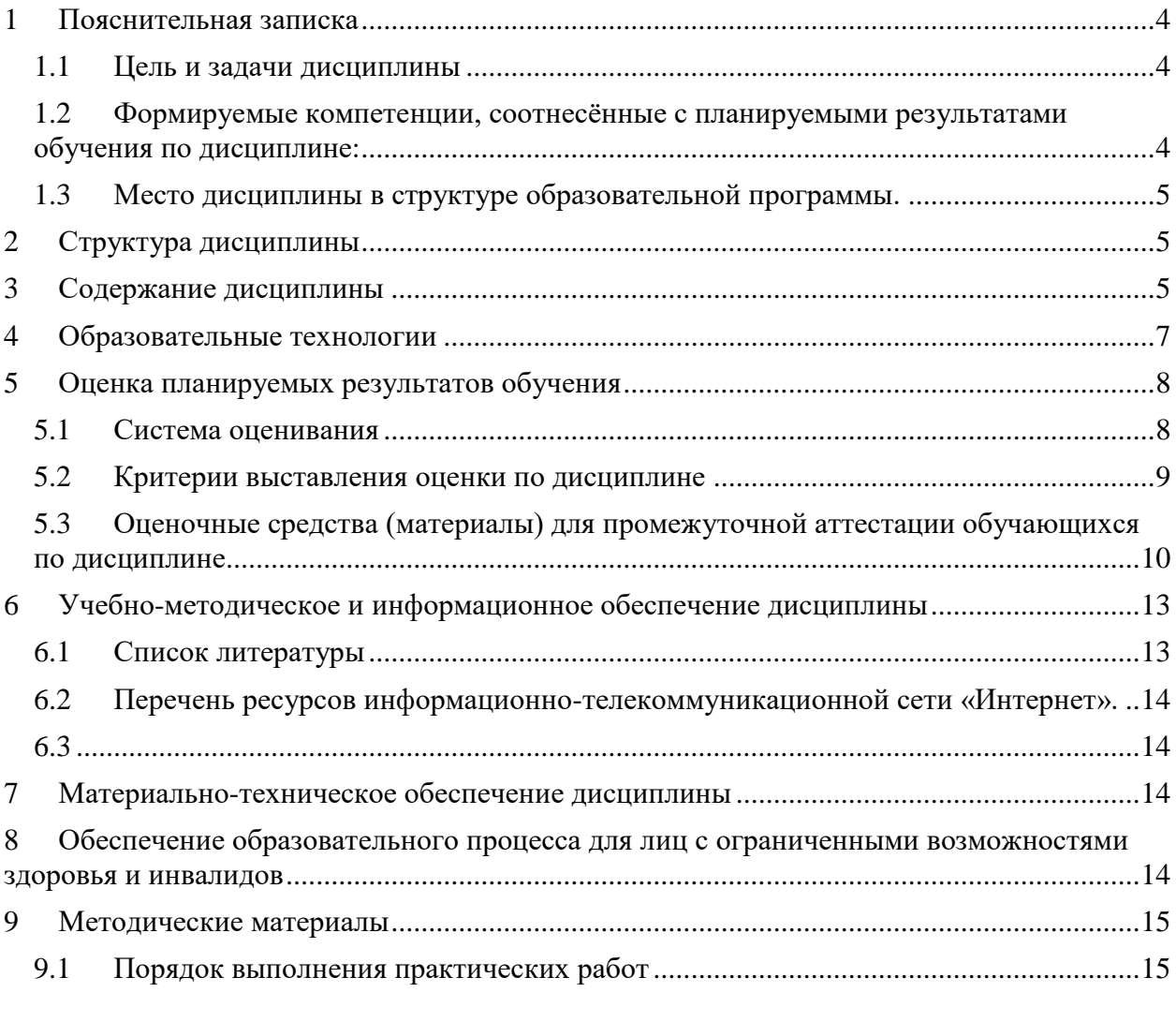

# **Приложения**

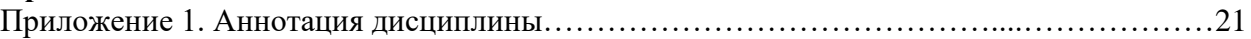

### **1 Пояснительная записка**

### **1.1 Цель и задачи дисциплины**

<span id="page-3-1"></span><span id="page-3-0"></span>Цель дисциплины - приобретение базовых знаний в области архитектуры, программных и аппаратных средств вычислительных систем.

Задачи дисциплины:

- изучение основного понятийного аппарата предметной области «Архитектура вычислительных систем»;
- познакомить студентов с представлением различных типов данных в компьютере, программной и аппаратной конфигурациями вычислительных систем;
- приобретение практических навыков работы с распространенными программными средствами.

### <span id="page-3-2"></span>**1.2 Формируемые компетенции, соотнесённые с планируемыми результатами обучения по дисциплине:**

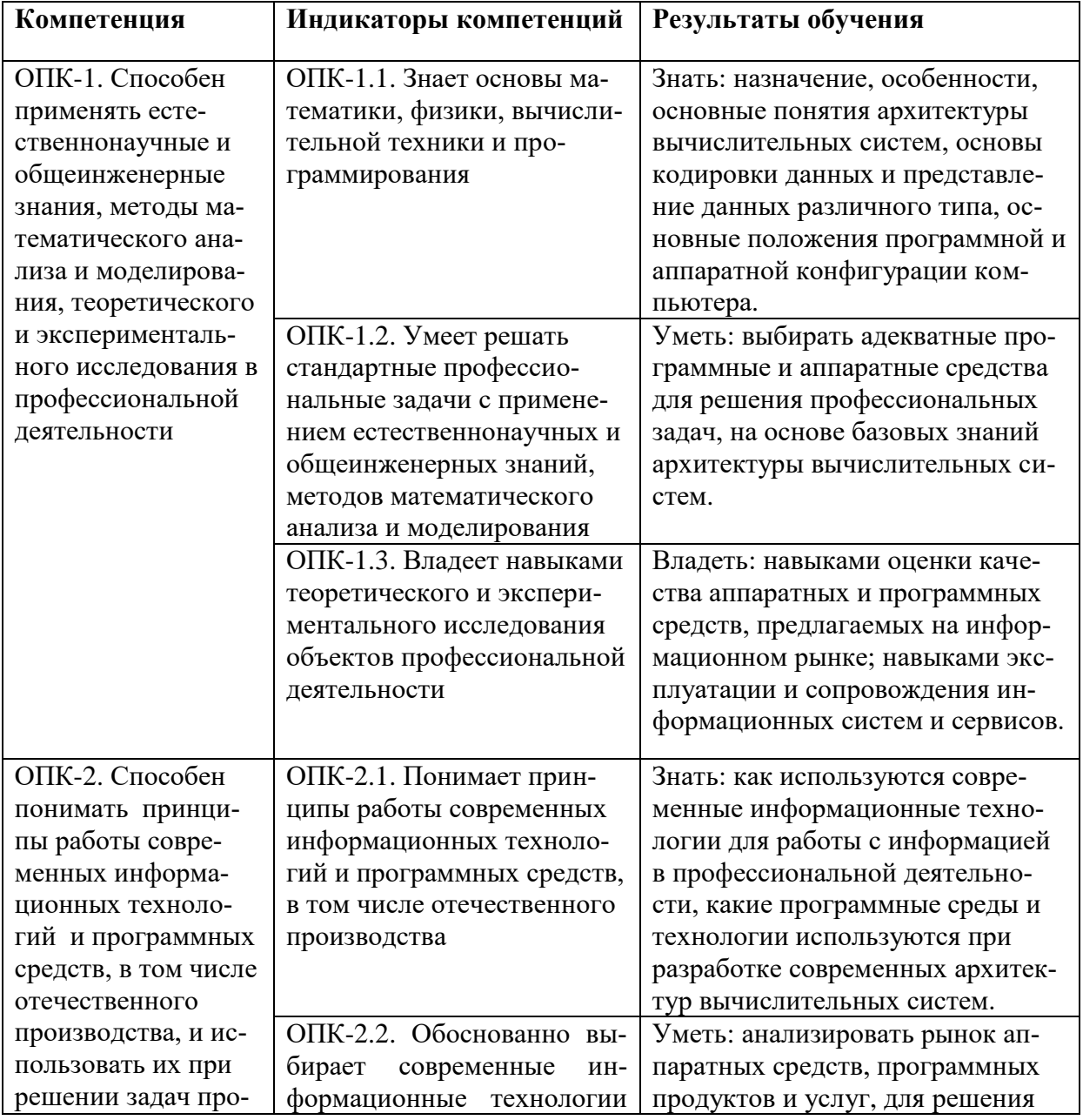

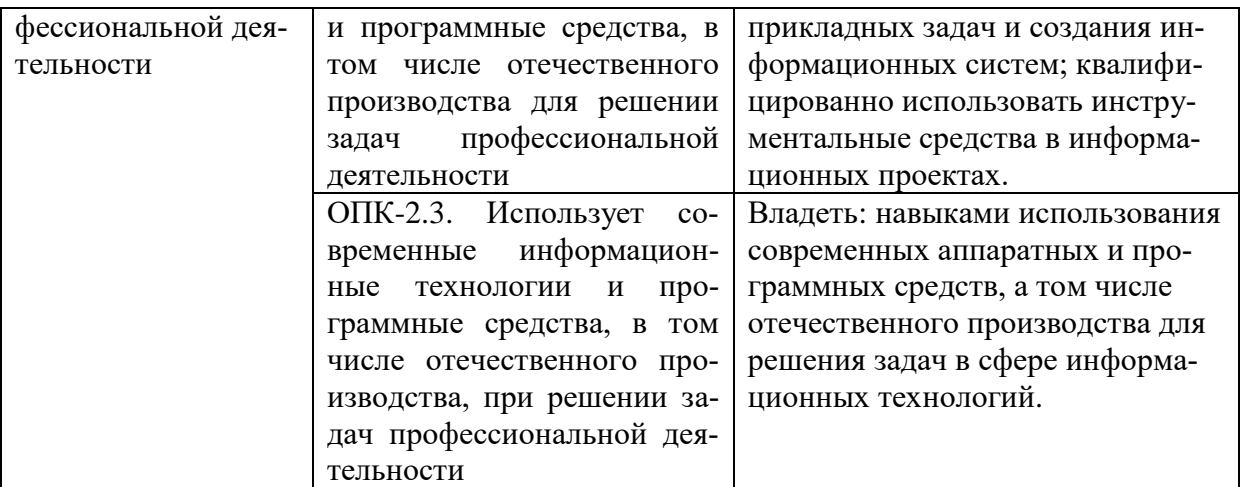

### **1.3 Место дисциплины в структуре образовательной программы.**

<span id="page-4-0"></span>Дисциплина «Архитектура вычислительных систем» в учебном плане относится к дисциплинам обязательной части.

Дисциплина читается в 1-м семестре, и для ее освоения необходимы знания, умения и владения, сформированные в учебном курсе средней школы.

В результате освоения дисциплины формируются знания, умения и владения, необходимые для изучения следующих дисциплин: «Информационные системы», «Операционные системы», «Технологии записи и хранения информации», «Технологии систем отображения информации».

### **2 Структура дисциплины**

<span id="page-4-1"></span>Общая трудоёмкость дисциплины составляет 4 з.е., 144 академических часа.

### **Структура дисциплины для очной формы обучения**

Объем дисциплины в форме контактной работы обучающихся с педагогическими работниками и (или) лицами, привлекаемыми к реализации образовательной программы на иных условиях, при проведении учебных занятий:

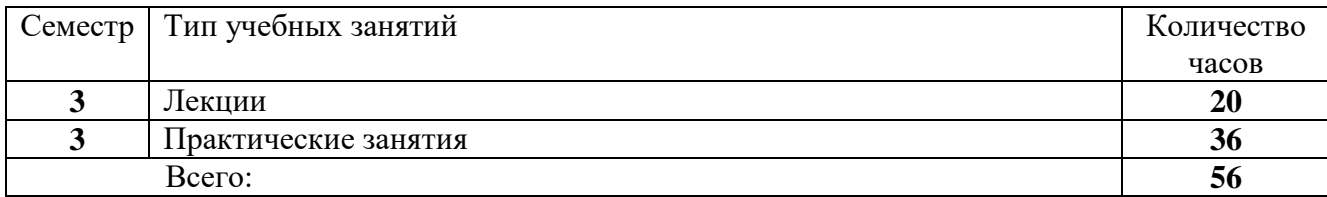

Объем дисциплины в форме самостоятельной работы обучающихся составляет 88 академических часов.

<span id="page-4-2"></span>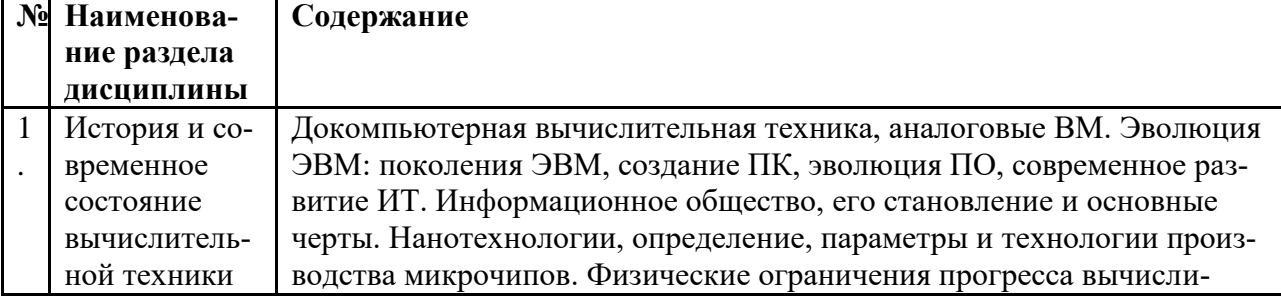

### **3 Содержание дисциплины**

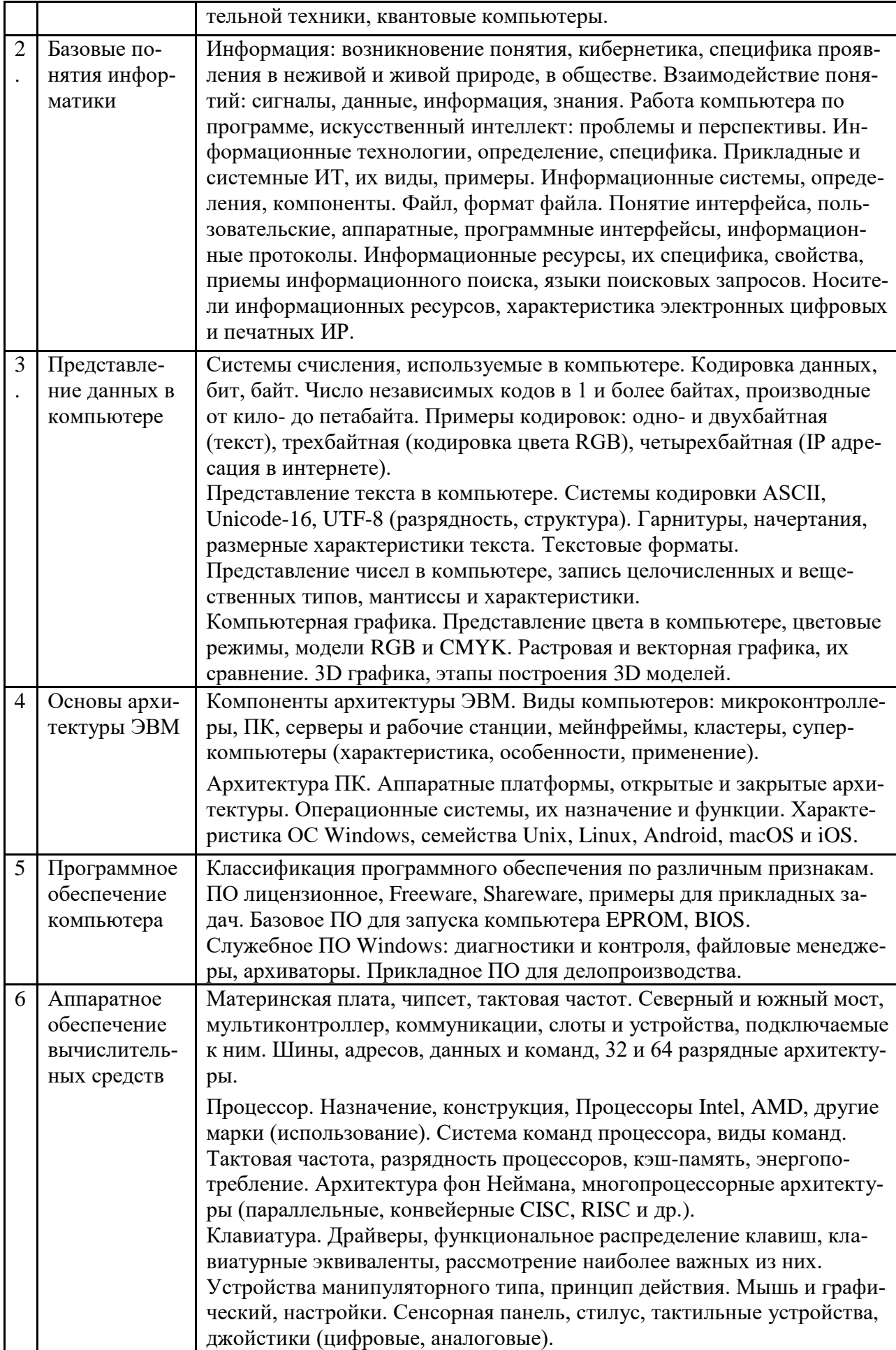

#### **4 Образовательные технологии**

#### **Занятия лекционного типа.**

<span id="page-6-0"></span>Лекционные занятия включают изложение, обсуждение и разъяснение основных направлений и вопросов дисциплины «Архитектура вычислительных систем». На лекциях студенты получают необходимые знания по темам курса. Эти знания полезны в ходе реализации всех остальных видов занятий и в самостоятельной работе студентов.

Чтение лекций сопровождается показом на проекторе иллюстраций, презентаций, видеоматериалов; демонстрацией наглядных пособий: аппаратуры, различных предметов, печатных материалов и пр. Лекции имеют элементы интерактивности: допускается дискуссия, поощряются правильные ответы на вопросы.

Краткие записи лекций, конспектирование помогает усвоить материал. В ходе лекций не ставится задача дословной записи лекций под диктовку преподавателя. Но для подготовки к текущему контролю успеваемости и к промежуточной аттестации на почту студенческой группы высылаются PDF файлы с изложением пройденного материала. Файлы защищены паролем и другими способами, их содержимое не подлежит копированию и редактированию.

#### **Практические занятия в компьютерном классе.**

Задачи практических занятий: освоение ПО в области вычислительных систем, а затем выполнение самостоятельных работ, предлагаемых преподавателем. Для освоения ПО составлены подробные инструкции по выполнению заданий. Для самостоятельной работы (а иногда и для освоения) имеются образцы того, что должно получиться.

Как правило, новое приложение лучше осваивать в следующей последовательности: базовые настройки, загрузка исходных данных (в виде файла или вручную), обработка данных основными инструментами, применение других эффективных методов. То есть, надо не просто описывать весь доступный интерфейс, а знакомить с возможностями программы, в ходе выполнения конкретных (лучше идущих из практики) задач.

Развитое, конкурентоспособное программное приложение может содержать сотни, даже свыше тысячи команд. Запомнить и профессионально освоить их за время занятий невозможно, и не нужно. Главное: ознакомиться со спектром возможностей программы. Тогда если в будущем перед человеком встанет нестандартная задача, то он вспомнит, что ее в принципе можно решить. Самостоятельно, а также с привлечением литературы и специалистов, он сможет ее реализовать.

В ходе занятий каждый студент осваивает ПО в естественном для себя темпе, по распечатанной инструкции. Поощряется взаимопомощь, полезная не только не только тому, кого консультируют, но и тому, кто консультирует.

При выполнении практических заданий по любой тематике нужно стремиться к тому, чтобы часть исходных данных произвольно, или по выбору задавалась самим студентом. Тогда точное повторение результатов работы будет невозможным. Полностью одинаковые работы могут получиться только в результате копирования, а не самостоятельного выполнения.

#### **Опрос-коллоквиум.**

Проводится в устной форме. Устный опрос позволяет оценить знания и кругозор студента, умение логически построить ответ, владение монологической речью и иные коммуникативные навыки. Опрос обладает большими возможностями воспитательного воздействия преподавателя, т. к. при непосредственном контакте создаются условия для неформального общения со студентом.

Заблаговременно на почту группы отправляются перечень вопросов и материалы для подготовки к коллоквиуму. На контрольном занятии каждому студенту по случайной выборке даётся один из вопросов, при ответе на который он может готовиться не лимитируемое время (но ответить можно только на текущем занятии). При подготовке разрешается пользоваться любыми источниками.

По готовности студент отвечает на выданный ему вопрос, обычно в ходе ответа становится ясен уровень его знаний. Затем преподаватель задает ему вопросы в пределах всей темы, после чего итоговая оценка становится ясна как преподавателю, так и студенту. Такая методика стимулирует студента при подготовке еще раз тщательно повторить весь курс, а не только заданный ему вопрос. Разумеется, преподаватель старается быть предельно объективным и не принимать во внимание характеристики и особенности студента, при условии соблюдения норм корректного поведения.

#### **Тестирование.**

Преимущественно осуществляется в ходе промежуточной аттестации по дисциплине. Программа тестирования разработана преподавателями из нескольких вузов и опубликована на ресурсе tester.pp.ru. При тестировании каждый студент получает случайно отобранный блок вопросов, по всем разделам курса, причём номера ответов каждый раз меняются; правильный ответ может оказаться в любой позиции. Это исключает составление «шпаргалки» по тесту. Имеются также развитые средства контроля процесса тестирования и обработки результатов.

Предварительно студентам отправляется список вопросов теста, без ответов, (в том числе и по практической работе в программах). При тестировании студенту даётся 24 вопроса. Время прохождения теста – 45 минут. Для каждого из вопросов теста существует 4 ответа, только один из 4-х правильный. Проходной балл: 50% - удовлетворительно (12-17 правильных ответов), 75 % - хорошо (18-21 правильных ответов), более 90% - отлично (22-24 правильных ответа).

#### **Самостоятельная работа.**

Целью самостоятельной (внеаудиторной) работы студентов является обучение навыкам работы с научно-теоретической, периодической, научно-технической литературой и технической документацией, необходимыми для углубленного изучения дисциплины «Архитектура вычислительных систем», а также развитие у них устойчивых способностей к самостоятельному изучению и изложению полученной информации. Кроме того, на самостоятельную работу выносятся практические задания, которые студент по тем или иным причинам не выполнил в компьютерном классе.

В период временного приостановления посещения обучающимися помещений и территории РГГУ для организации учебного процесса с применением электронного обучения и дистанционных образовательных технологий могут быть использованы следующие образовательные технологии:

– видео-лекции**;**

– онлайн-лекции в режиме реального времени;

– выполнение практических заданий и предоставление результатов преподавателю, он-лайн или по почте;

– электронные учебники, учебные пособия, научные издания в электронном виде и доступ к иным электронным образовательным ресурсам;

– системы для электронного тестирования;

<span id="page-7-0"></span>– консультации с использованием телекоммуникационных средств.

#### **5 Оценка планируемых результатов обучения**

<span id="page-7-1"></span>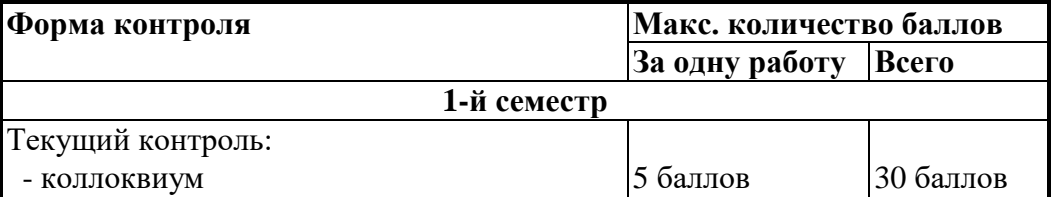

#### **5.1 Система оценивания**

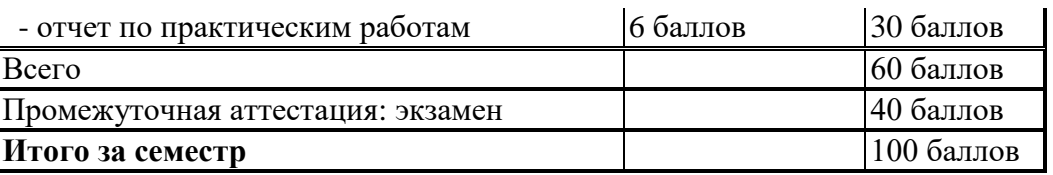

Полученный совокупный результат конвертируется в традиционную шкалу оценок и в шкалу оценок Европейской системы переноса и накопления кредитов (European Credit Transfer System; далее – ECTS) в соответствии с таблицей:

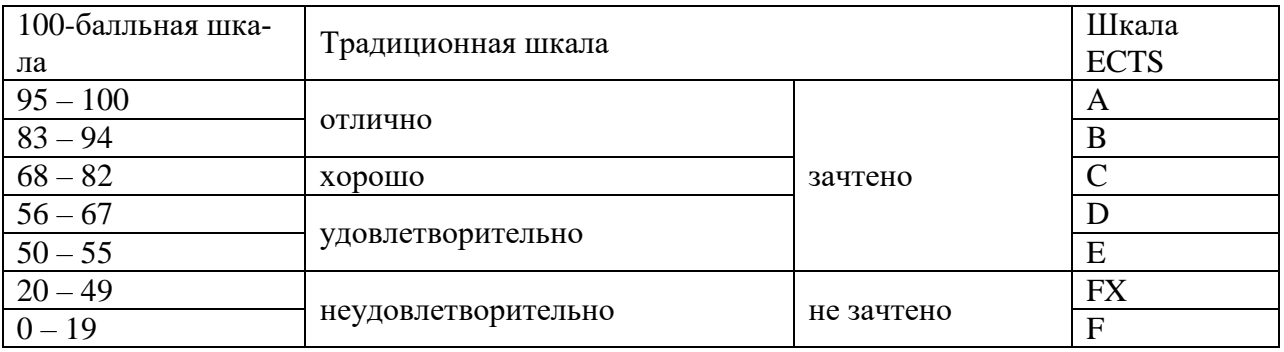

# **5.2 Критерии выставления оценки по дисциплине**

<span id="page-8-0"></span>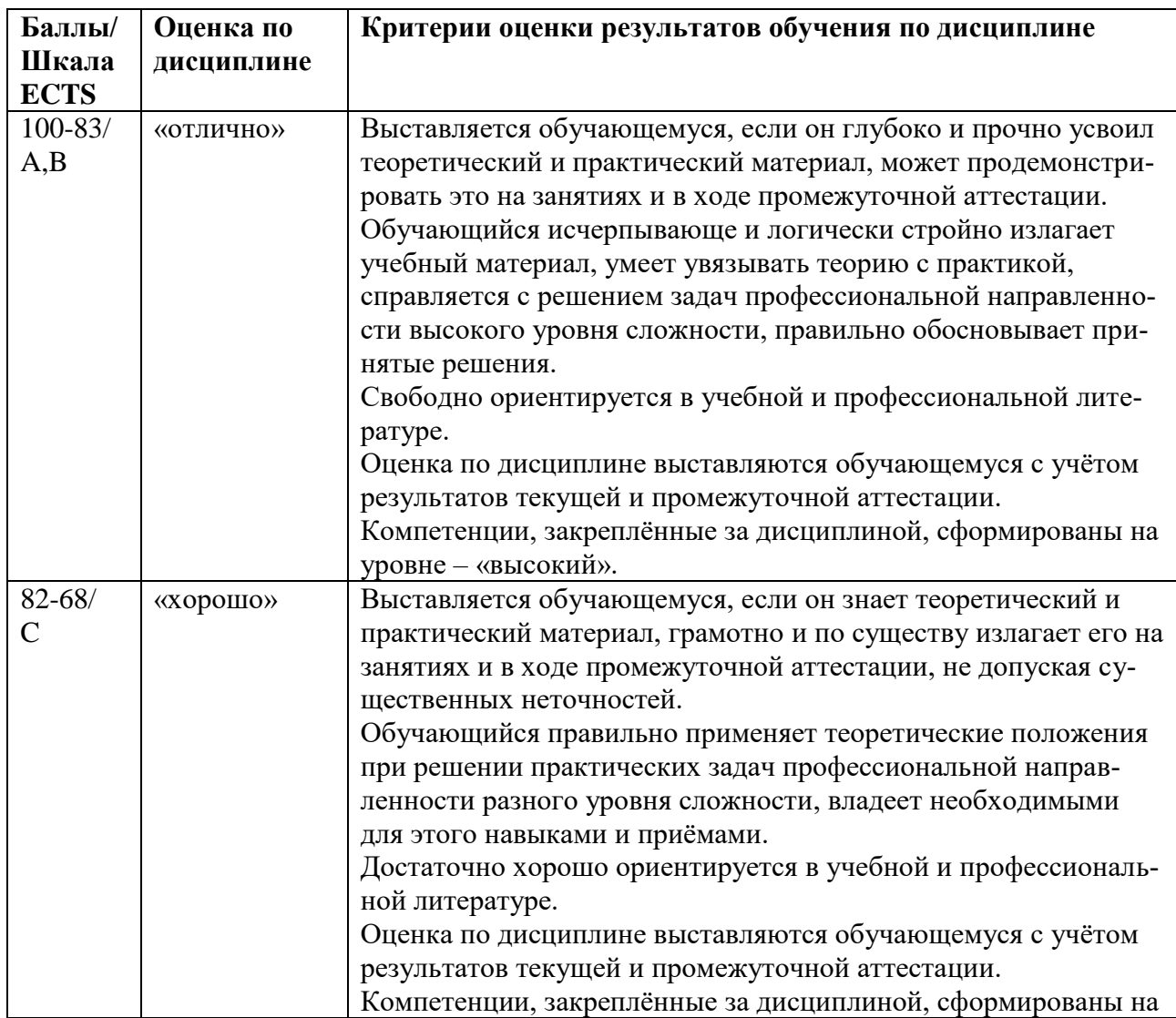

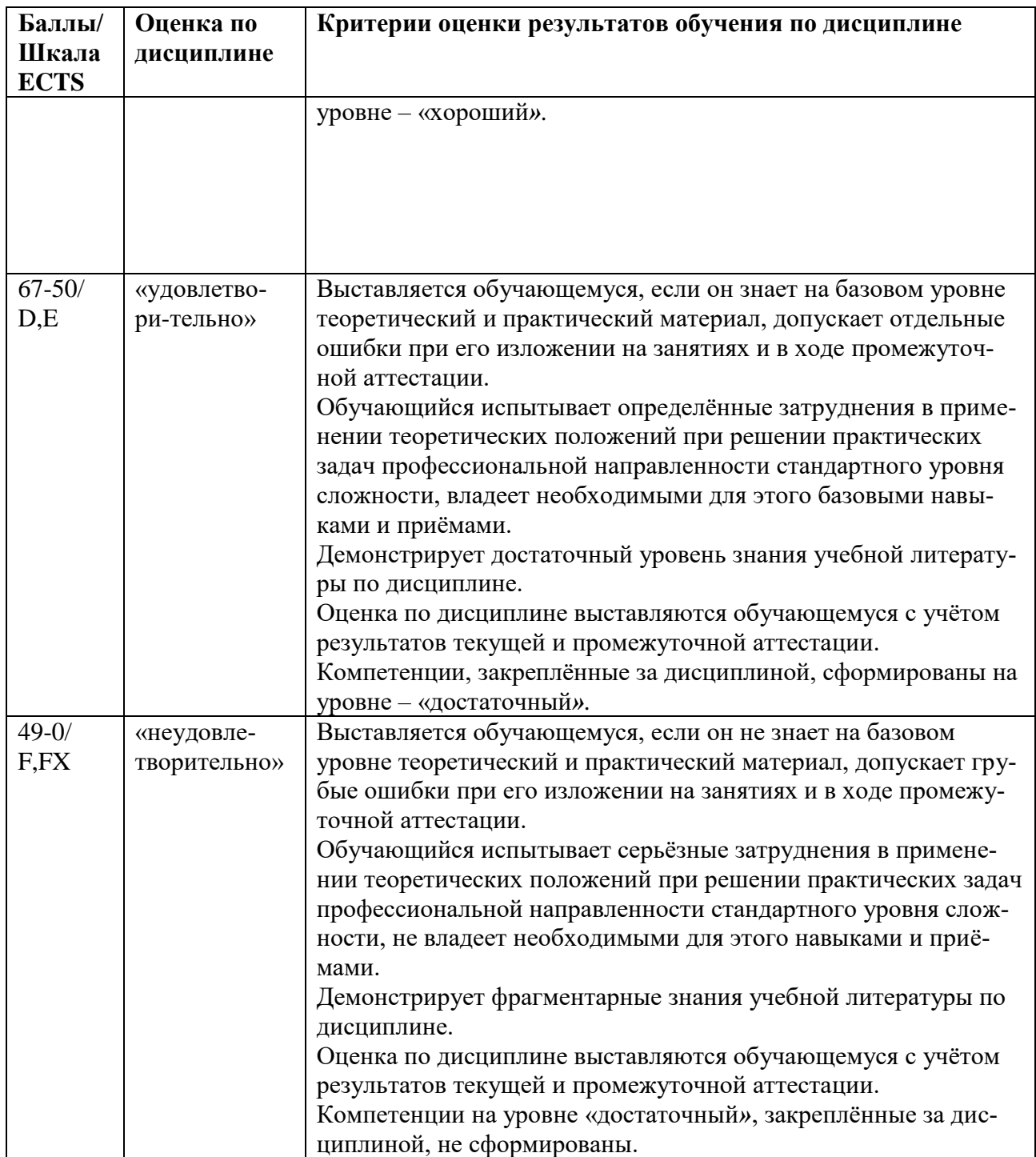

# <span id="page-9-0"></span>**5.3 Оценочные средства (материалы) для промежуточной аттестации обучающихся по дисциплине**

### **Текущий контроль, вопросы коллоквиумов**

Раздел 1.

- 1. Устройства и методы докомпьютерной вычислительной техники. (ОПК-1.1)
- 2. Аналоговые вычислительные машины. (ОПК-1.3)
- 3. Поколения ЭВМ с 1-го по 3-е. (ОПК-1.2)
- 4. 4-е и 5-е поколения ЭВМ. (ОПК-1.2)
- 5. Эволюция аппаратного и программного обеспечения ЭВМ (ПК-10.3)
- 6. Информационное общество, его основные черты. (ПК-10.2)
- 7. Нанотехнологии, размеры элементарных ячеек микросхем. (ПК-10.1)
- 8. Основные этапы технология производства, микросхем. (ПК-10.2)
- 9. Физические ограничения прогресса вычислительной техники. (ПК-10.2)
- 10. Квантовые компьютеры. (ПК-10.3)

### Раздел 2.

- 1. История развития и различные толкования понятия информация. (ОПК-1.1)
- 2. Понятия: сигналы, данные, информация, знания, их взаимодействие. (ОПК-1.1)
- 3. Системы искусственного интеллекта. (ПК-10.1)
- 4. Информационные технологии, определение. Системные информационные технологи, виды, примеры. (ОПК-1.2)
- 5. Прикладные информационные технологи, виды, примеры. (ПК-10.2)
- 6. Информационная система и ее компоненты. Примеры ИС. Файл и его полное имя. (ОПК-1.2)
- 7. Понятие интерфейса и виды интерфейсов. (ОПК-1.1)
- 8. Информационные протоколы и их стандартизация. (ОПК-1.3)
- 9. Информационные ресурсы, их свойства. Работа с несетевыми ресурсами (ОПК-1.3)
- 10. Работа с поисковыми системами интернета. (ПК-10.3)
- 11. Носители информационных ресурсов. Преимущества электронных цифровых и печатных ресурсов. (ПК-10.3)

### Раздел 3.

- 1. Системы счисления, используемые в компьютере. Машинный код, бит и байт. (ОПК-1.1)
- 2. Число независимых кодов в одном и двух байтах, примеры. (ПК-10.3)
- 3. Значения приставок от кило- до пета- в двоичной и десятичной системах счисления. (ОПК-1.3)
- 4. Системы кодировки текста ASCII (Windows-1251? КОИ-8), Unicode-16, UTF-8 (разрядность, структура). (ОПК-1.1)
- 5. Основные виды шрифтовых гарнитур и начертаний, характеристики размера (кегль, трекинг, кернинг). Действия с файлами шрифтов в Windows. (ОПК-1.1)
- 6. Форматы представления текста: особенности, применение. (ОПК-1.2)
- 7. Представление цвета в компьютере. Цветовые режимы Bitmap, Grayscale, Index, цветовые модели RGB и CMYK. (ПК-10.2)
- 8. Растровая и векторная компьютерная графика: применение, основные элементы, достоинства и недостатки. (ОПК-1.3)
- 9. Растровые и векторные графические форматы. (ПК-10.1)
- 10. 3D графика, этапы построения 3D моделей, рендеринг. (ПК-10.2)
- 11. Текстурирование и источники света в 3D графике. (ПК-10.3)
- 12. Целочисленные типы представления чисел в компьютере, двоичная запись.  $(O$  $\Pi$ K-1.2)
- 13. Вещественные типы представления чисел в компьютере. Нормализованная форма записи. (ОПК-1.2)

Раздел 4.

- 1. Микроконтроллеры, персональные компьютеры: назначение, особенности архитектуры, применение. (ОПК-1.2)
- 2. Рабочие станции, серверы, архитектура клиент-сервер, виды серверных услуг.  $(O$  $\Pi$ K-1.2)
- 3. Мейнфреймы, кластеры суперкомпьютеры: назначение, особенности архитектуры, технические параметры. (ПК-10.1)
- 4. Аппаратные платформы ПК, их совместимость, открытые и закрытые архитектуры. (ОПК-1.1)
- 5. Операционные системы, их назначение и функции. (ОПК-1.3)
- 6. Операционные системы Windows, Unix. (ПК-10.2)
- 7. Операционные системы Linux, Android, macOS. (ПК-10.3)

Раздел 5.

- 1. Классификация программного обеспечения для ПК по различным признакам.  $(OIIK-3.1)$
- 2. Freewarе и Shareware программное обеспечение для различных сфер деятельности. (ОПК-3.2)
- 3. Программы базового уровня, EPROM, BIOS: назначение, Setup. (ОПК-3.1)
- 4. Служебные программы Windows: назначение, возможности. (ОПК-3.3)
- 5. Файловые менеджеры: виды, назначение, возможности. (ОПК-3.3)
- 6. Сжатие данных: обратимая и необратимая архивация, способы архивации.  $(OIIK-3.3)$
- 7. Назначение и возможности приложений Microsoft Office и его аналогов. (ОПК-3.2)

Раздел 6.

- 1. Материнская плата, чипсет, понятие тактовой частоты. (ОПК-4)
- 2. Коммуникации чипсета материнской платы. (ОПК-4)
- 3. Процессор, его назначение, производители, система команд. (ОПК-4)
- 4. Тактовая частота, разрядность, энергопотребление процессора, кэш-память.  $(O$  $\Pi$ K-4)
- 5. Архитектура фон Неймана, усовершенствованные архитектуры. (ОПК-4)
- 6. Клавиатура, виды функциональных и специальных клавиш, клавиатурные эквиваленты. (ОПК-4)
- 7. Устройства манипуляторного типа и их параметры: мышь и ее аналоги в переносной технике, джойстики. (ОПК-4)

Практический курс предусматривает проведение следующих работ:

- 1. Редактирование и форматирование текста в Microsoft Word.
- 2. Подготовка документов с помощью табличных структур Microsoft Excel.
- 3. Создание слайдов с анимацией и гиперссылками в Microsoft Power Point.
- 4. СУБД Microsoft Access: создание базы данных и работа с ней.
- 5. Изучение возможностей клавиатуры.

Порядок проведения практических работ описан в разделе 9.1.

**Тестовые задания разработаны** на основе лекционного курса и практических заданий, имеется более 250 вопросов.

Тестирование проводится на экзамене, по методике ресурса tester.pp.ru, описанной в разделе 4. Тестовое задание для каждого студента состоит из 24 вопросов, отобранных по случайной выборке, пропорционально из каждого раздела.

# <span id="page-12-0"></span>**6 Учебно-методическое и информационное обеспечение дисциплины**

### **6.1 Список литературы**

## <span id="page-12-1"></span>**Основная**

- 1. Информационные технологии. Базовые информационные технологии : учебнометодическое пособие / А. В. Гридчин. - Новосибирск : Изд-во НГТУ, 2020. - 75 с. - ISBN 978-5-7782-4172-5. - URL: https://znanium.com/catalog/product/1866899.
- 2. Введение в инфокоммуникационные технологии: Учебное пособие / Гагарина Л. Г., Баин А. М., Кузнецов Г. А., Портнов Е. М., Теплова Я. О.; Под ред. Гагариной Л. Г. - Москва : ИД ФОРУМ, НИЦ ИНФРА-М, 2019. - 336 с.(ВО) ISBN 978-5-8199-0551-7. - Текст : электронный. - URL: https://new.znanium.com/catalog/product/1013428
- 3. ЭВМ и периферийные устройства. Устройства ввода-вывода информации : учебник / С.И. Елесина, Е.Р. Муратов, М.Б. Никифоров. — М. : КУРС, 2018. — 208 с. - ISBN 978-5-906923-55-4. - Текст : электронный. - URL: https://new.znanium.com/catalog/product/1017280

# **Дополнительная**

- 1. Федотова, Е. Л. Информационные технологии и системы: Учебное пособие Москва : ИД ФОРУМ: НИЦ Инфра-М, 2013. - 352 с.: ил.; . - (Высшее образование). ISBN 978-5-8199-0376-6. - Текст: электронный. - URL: <https://znanium.com/catalog/product/374014>
- 2. Исаев Г. Н. Информационные технологии : учеб. пособие / Г. Н. Исаев. 2-е изд., стер. - Москва : Омега-Л, 2013. - 464 с.
- 3. Степанов А. Н. Информатика: базовый курс для студентов гуманитарных специальностей высших учебных заведений : учебное пособие для студентов высших учебных заведений, обучающихся по гуманитарным и социально-экономическим направлениям и специальностям / А. Н. Степанов. - 6-е изд. - Санкт-Петербург [и др.] : Питер, 2011. – 719с.
- 4. Информатика : базовый курс : учеб. пособие для студентов втузов : [для бакалавров и специалистов] / под ред. С. В. Симоновича. - 3-е изд. - М. [и др.] : Питер, 2011. - 637 с.

# <span id="page-13-1"></span><span id="page-13-0"></span>**6.2 Перечень ресурсов информационно-телекоммуникационной сети «Интернет».**

**6.3**

- 1. Vc.ru самый популярный по числу посещений IT-ресурс. Публикуются новости, обзоры, аналитические вкладки, модели заработка и пр.
- 2. C.news крупнейшее издание в сфере высоких технологий на территории РФ и стран СНГ,
- 3. <http://www.consultant.ru/> КонсультантПлюс компьютерная справочная правовая система.

# **7 Материально-техническое обеспечение дисциплины**

<span id="page-13-2"></span>Для реализации программы дисциплины требуется:

- компьютеры, позволяющие работать с аппаратурой оцифровки, графическими и мультимедиа редакторами;
- объединение компьютеров в локальную сеть компьютерного класса с высокоскоростным выходом в интернет;
- для лекционного курса посадочные места по количеству обучающихся, доска, мультимедиа проектор с экраном;
- оснащенное компьютером рабочее место преподавателя.

Технические средства обучения: принтер, сканер, аудио колонки и наушники. Используемое программное обеспечение: Состав программного обеспечения:

- 1. Windows 10
- 2. Microsoft Office 2013 Pro
- 3. Mozilla Firefox 52.8.1 ESR
- 4. Kaspersky Endpoint Security
- 5. Adobe CS4 Master Collection
- 6. Платфрорма ZOOM

# <span id="page-13-3"></span>**8 Обеспечение образовательного процесса для лиц с ограниченными возможностями здоровья и инвалидов**

В ходе реализации дисциплины используются следующие дополнительные методы обучения, текущего контроля успеваемости и промежуточной аттестации обучающихся в зависимости от их индивидуальных особенностей:

 для слепых и слабовидящих: лекции оформляются в виде электронного документа, доступного с помощью компьютера со специализированным программным обеспечением; письменные задания выполняются на компьютере со специализированным программным обеспечением или могут быть заменены устным ответом; обеспечивается индивидуальное равномерное освещение не менее 300 люкс; для выполнения задания при необходимости предоставляется увеличивающее устройство; возможно также использование собственных увеличивающих устройств; письменные задания оформляются увеличенным шрифтом; экзамен и зачёт проводятся в устной форме или выполняются в письменной форме на компьютере.

 для глухих и слабослышащих: лекции оформляются в виде электронного документа, либо предоставляется звукоусиливающая аппаратура индивидуального пользования; письменные задания выполняются на компьютере в письменной форме; экзамен и зачёт

проводятся в письменной форме на компьютере; возможно проведение в форме тестирования.

 для лиц с нарушениями опорно-двигательного аппарата: лекции оформляются в виде электронного документа, доступного с помощью компьютера со специализированным программным обеспечением; письменные задания выполняются на компьютере со специализированным программным обеспечением; экзамен и зачёт проводятся в устной форме или выполняются в письменной форме на компьютере.

При необходимости предусматривается увеличение времени для подготовки ответа.

Процедура проведения промежуточной аттестации для обучающихся устанавливается с учётом их индивидуальных психофизических особенностей. Промежуточная аттестация может проводиться в несколько этапов.

При проведении процедуры оценивания результатов обучения предусматривается использование технических средств, необходимых в связи с индивидуальными особенностями обучающихся. Эти средства могут быть предоставлены университетом, или могут использоваться собственные технические средства.

Проведение процедуры оценивания результатов обучения допускается с использованием дистанционных образовательных технологий.

Обеспечивается доступ к информационным и библиографическим ресурсам в сети Интернет для каждого обучающегося в формах, адаптированных к ограничениям их здоровья и восприятия информации:

 для слепых и слабовидящих: в печатной форме увеличенным шрифтом, в форме электронного документа, в форме аудиофайла.

для глухих и слабослышащих: в печатной форме, в форме электронного документа.

 для обучающихся с нарушениями опорно-двигательного аппарата: в печатной форме, в форме электронного документа, в форме аудиофайла.

Учебные аудитории для всех видов контактной и самостоятельной работы, научная библиотека и иные помещения для обучения оснащены специальным оборудованием и учебными местами с техническими средствами обучения:

 для слепых и слабовидящих: устройством для сканирования и чтения с камерой SARA CE; дисплеем Брайля PAC Mate 20; принтером Брайля EmBraille ViewPlus;

 для глухих и слабослышащих: автоматизированным рабочим местом для людей с нарушением слуха и слабослышащих; акустический усилитель и колонки;

<span id="page-14-0"></span> для обучающихся с нарушениями опорно-двигательного аппарата: передвижными, регулируемыми эргономическими партами СИ-1; компьютерной техникой со специальным программным обеспечением.

#### **9 Методические материалы**

#### **9.1 Порядок выполнения практических работ**

<span id="page-14-1"></span>На все практические занятия имеются подробные пошаговые инструкции по их выполнению, а также необходимые графические и текстовые файлы.

### **Практическое занятие 1. Редактирование и форматирование текста в Microsoft Word.**

*Из неструктурированного текста надо сделать материал: тесты по химии, 19 страниц.*

- 1. Открытие документа, команды замены текста.
- 2. Клавиатурные наборы, разбиение на страницы.
- 3. Копирование форматов.
- 4. Полуавтоматические операции.
- 5. Контроль правописания, работа с колонтитулами

### **Практическое занятие 2. Подготовка документов с помощью табличных структур Microsoft Excel.**

*Имеется табличная структура с гиперссылками: сведения о поставщиках, покупателях, товаре. Создаются и регистрируются счет, счет-фактура.*

- 1. Подготовка сведений о поставщиках и покупателях.
- 2. Выбор продукции и оформление счета.
- 3. Программирование автоматического заполнения бланка счета-фактуры.

### **Практическое занятие 3. Создание слайдов с анимацией и гиперссылками в Microsoft Power Point.**

- 1. Создание слайда на основе шаблона.
- 2. Анимация слайда
- 3. Создание и анимация второго слайда.
- 4. Создание и анимация остальных слайдов.
- 5. Создание гипертекстовой структуры.
- 6. Заключительные операции.

**Практическое занятие 4. СУБД Microsoft Access: создание базы данных и работа с ней.**

- 1. Создание базовых таблиц.
- 2. Создание межтабличных связей.
- 3. Создание запроса на выборку.
- 4. Создание запроса «с параметром».
- 5. Создание форм.
- 6. Создание отчета.

#### **Практическое занятие 5. Изучение возможностей клавиатуры.**

*Создание и работа с документами без использования мыши.*

- 1. Универсальные «горячие клавиши» Windows.
- 2. Наборы с участием клавиши Пуск.
- 3. Работа с файлами, папками, окнами.
- 4. Возможности клавиатуры в Microsoft Word.

Пример пошаговой инструкции к лабораторной работе.

#### **Практическое занятие № 2**

### **Подготовка документов с помощью табличных структур Microsoft Excel**

Программа Microsoft Excel позволяет создавать организованные, разветвленные табличные структуры, с помощью которых упрощается проведение расчетов с большими наборами данных, и автоматически создаются итоговые документы. Комплексные средства работы с данными в Microsoft Excel близки к системам управления базами данных, но здесь основной акцент смещен не на хранение массивов данных и обеспечение к ним доступа, а на преобразование данных в соответствии с их внутренним содержанием.

В настоящей работе приведена табличная структура подготовки простейших бухгалтерских документов (счет, счет-фактура, регистрация счета). Эти документы создаются исходя из данных о поставщиках, покупателях и поставляемой продукции.

Большая часть этой табличной структуры уже создана, существуют шаблоны соответствующих документов, где производятся нужные расчеты. Но некоторые компоненты надо создать, выполнив операции программирования.

*Табличная структура создается с помощью гиперссылок: связей между ячейками, находящихся в разных таблицах, на разных листах. В ячейках, связанных гиперссылками содержатся одинаковые данные.* 

Есть таблицы, в которые заносятся исходные данные, в нашем случае – о поставщиках, покупателях, продаваемых товарах. И есть таблицы, в которых производятся расчеты на основе этих данных и создаются необходимые отчетные документы, в частности счет и счет-фактура.

Табличные структуры обладают следующими преимуществами.

- Не надо каждый раз набивать исходные данные во все таблицы. Данные вносятся один раз и затем распространяются по гиперссылкам в те ячейки, где они должны быть.
- Если в ячейке-источнике данные изменяются, это приводит к их автоматическому изменению в связанных ячейках. Везде, по цепочке происходят изменения в соответствии с поступившей новой информацией.

#### **1. Подготовка сведений о поставщиках и покупателях**

- **1.1.** Откройте программу **Microsoft Excel.** Следуя указаниям преподавателя, откройте файл **Счета1.** В появившемся окне на предложение обновить связи дайте ответ: **нет.** На первом этапе надо будет отредактировать те книги Excel, где содержатся исходные данные.
- **1.2.** Откройте лист **Поставщики**. Его вкладка может быть не видна, она находится левее вкладки **Покупатели**. Для доступа к листу **Поставщики** стрелками сдвиньте вкладки вправо.

В этом листе верхняя строка с номером **1** пустая. Сюда заносятся данные о поставщике и отсюда они по гиперссылкам распространяются в нужные места табличной структуры.

- **1.3.** Поставьте курсор на цифры **3** или **4** нумерации строк для выделения соответственно третьей или четвертой строки. В меню правой кнопки нажмите **Копировать.** Копируемые ячейки (в данном случае вся строка) выделяются пульсирующей рамкой. Переведите курсор на обозначение первой строки и нажмите **Enter.** Содержимое выделенной строки скопируется в первую.
- **1.4.** Откройте лист **Покупатели.** Здесь отображено всего два покупателя, причем видно, что это одно и то же предприятие, только его данные введены по разному.

*Это неквалифицированное заполнение. При заполнении электроных таблиц очень важно придерживаться максимального единообразия в представлении текстовых и числовых данных, это значительно расширяет возможности анализа содержащейся информации.*

На самом деле покупателей значительно больше, о чем свидетельствует нумерация строк: **1, 2, 13,19, 42**. Остальные строки **скрыты**, причем разными способами. Скрытые строки не отображаются на экране, в остальном же они ничем не отличаются от других строк. Можно создавать и скрытые столбцы.

- **1.5.** Одну скрытую строку всегда можно сделать видимой. Поставьте курсор между строками **19** и **42**, и осторожно перемещайте его мышью до тех пор, пока в середине двунаправленной стрелки курсора появятся не одна, а две поперечные черты. После этого нажмите левую кнопку и, перемещая курсор вниз, «вытягивайте» скрытую строку. Появилась строка **41** с последним покупателем списка.
- **1.6.** Очевидно, что этот способ не годится для большого списка. Скройте обратно раскрытую строку. Для этого поставьте курсор на номер строки и в контекстном меню выполните команду **Скрыть.**

К списку покупателей применен **Автофильтр данных**. Он позволяет отобрать для работы только данные, удовлетворяющие некоторому условию. Таким способом удобно находить нужные сведения в таблицах, имеющих сотни и тысячи позиций.

- **1.7.** Признаком автофильтра является треугольной метка в заголовке каждого столбца. Раскройте автофильтр в столбце **в банке** и поставьте положение **(Все)**. Покупателей стало значительно больше, причем они все расположены в Москве. Раскройте автофильтр в столбце **город** и тоже поставьте **(Все)**. Теперь раскрыт полный список покупателей.
- **1.8.** Теперь отфильтруем данные с помощью какого-нибудь условия. Раскройте автофильтр в столбце **БИК,** вызовите окно **Условие**. Вместо **равно** выберите в раскрывающемся списке **больше,** в поле правее наберите какой**-**нибудь из номеров БИК, например **44525**. Появится список покупателей, отвечающих данному условию.
- **1.9.** Теперь раскройте список самым простым способом: в подменю **Данные > Фильтр** уберите флажок **Автофильтр**. Так можно убрать любую многоступенчатую фильтрацию, с любыми условиями.
- **1.10.** Из полного списка произвольно выберите «сегодняшнего» покупателя и скопируйте сведения о нем в верхнюю строку, также, как это было сделано для поставщика. Раскройте лист **Счет** и убедитесь в том, что сведения о поставщике и покупателе уже автоматически вписаны в соответствующие графы счета.
- **1.11.** Вызовите **Сохранить как** и сохраните файл в папке **Мои документы** под произвольным именем. *Ни в коем случае не обновляйте исходный файл Счета1.*

#### **2. Выбор продукции и оформление счета**

В листе **Продукция** имеет смысл ввести еще одну полезную особенность: сделать строки с 1 по 16 неподвижными при прокрутке. Такая структура позволит для каждого участка таблицы сохранить шапку заголовка. Неподвижными также останутся строки, где формируются сведения о закупаемой продукции.

- **2.1.** Раскройте лист **Продукция** и установите курсор на номере строки, следующей за закрепляемой областью (в нашем случае это строка **17),** затем выполните команду **Окно > Закрепить области.** Сделайте прокрутку строк – меняются только строки с 17 и ниже.
- **2.2.** Выберитете 3 4 наименования продукции, скопируйте соответствующие ячейки столбцов с **B** до **F** в верхнюю часть таблицы адресации. Для каждой единицы продукции произвольно поставьте закупаемое количество – сколько единиц. В таблице автоматически осуществляется расчет оплаты за поставляемую продукцию с учетом НДС (налога на добавленную стоимость).

Перейдите на лист **Счет.** Этот лист уже сформирован. Все выбранные и рассчитанные параметры, характеризующие поставщика, покупателя и продукцию автоматически перешли в бланк счета. Для последующей передачи покупателю к оплате требуется внести лишь небольшие коррективы.

**2.3.** В таблице все численные значения приведены с точностью до второго знака после запятой. Но для указания количества такая точность не нужна. Для удаления цифр после запятой выделите ячейки столбца **G**, где указано количество пачек пленки, в меню правой кнопки нажмите **Формат ячеек…** По умолчанию должна быть активной вкладка **Число; Числовые форматы: Числовой**. Если это не так, установите это состояние. После чего в окне **Число десятичных знаков** поставьте **0**.

Теперь поставим дату и номер счета.

**2.4.** В ячейку **i14** введите сегодняшнее число, напечатав в строке формул: **=сегодня().**  После этого в ячейке **f14** появляется номер счета, он генерируется на листе **Регистрация счетов.** Перейдите на лист **Регистрация счетов,** здесь в верхнюю незаполненную ячейку столбца **А** копируется сегодняшнее число, а в соседней ячейке столбца **В** создается номер счета, на единицу больший предыдущего. Если даты не видно, то столбец **А** надо немного расширить.

**2.5.** В листе **Регистрация счетов** столбцы от **А** до **F** остаются неподвижными а дальше можно осуществить прокрутку данных о каждом из товаров, входящих в состав счета. Сохраните файл.

#### **3. Программирование автоматического заполнения бланка счета-фактуры**

В отличие от листа **Счета**, для **Счета-фактуры** необходимо создать бланк по формулам экспорта данных из других листов структуры. Тогда в дальнейшем будет осуществляться автоматическое заполнение этого документа.

Проведя программирование автоматического создания этого бланка, вы можете оценить объем работы по созданию всей табличной структуры. Перенос данных из одной таблицы в другую можно создать двумя способами.

#### **Первый способ.**

В ячейке, куда требуется поместить нужные данные, должно быть записано довольно сложное логическое выражение:

#### **=ЕСЛИ(Лист, откуда импортируются данные!Ячейка, откуда импортируются данные="";" "; Лист, откуда импортируются данные!Ячейка, откуда импортируются данные)**

Смысл этой формулы следующий: если ячейка, откуда требуется взять данные не пустая, то в отмеченную курсором ячейку копируется содержимое этой самой не пустой ячейки**.** Саму по себе формулу набирать не надо, в нужных местах она уже есть. Надо просто правильно написать название листа и номер ячейки, откуда берутся данные.

*Самое главное в этой операции – ни в коем случае не изменять служебные значки. Нужно вносить только название листа и номер ячейки, причем два раза. Изменение формулы скорее всего приведет к тому, что она для компьютера станет неисполнимой, и он выдаст на экран информацию об ошибке.*

В ситауции, когда вы кардинально изменили формулу, вы не сможете выйти из ячейки, перемещаясь на другие ячейки. Щелчок по другой ячейке автоматически вставляет ее номер в формулу. При повреждении формулы надо удалить сам знак формулы **= ,** а затем заново скопировать ее из соседней не поврежденной ячейки**.** После чего попробовать еще раз.

#### **Второй способ.**

В ячейку – адресат (куда надо поместить данные) ставим **=** и запоминаем, что требуется туда вставить. Переходим на лист – источник данных и ставим курсор на ячейку – источник данных, откуда их надо вставлять. В строке должна появиться запись: **=Название листа-источника!Номер ячейки-источника**. Нажимаем **Enter**, данные копируются.

Очевидно, второй способ намного легче. Но он не всегда приводит к надежным результатам. Иногда по причинам, которые сложно выяснить, данные упорно не желают копироваться. В этом случае надо применять полную логическую формулу по первому способу.

- **3.1.** Перейдите на лист **Счет\_фактура** и установите курсор на ячейке **с2.** В этой ячейке записана формула **=ЕСЛИ(Поставщики!A2="";" ";Поставщики!A2),** отображаемая в строке формул. То есть, в эту ячейку скопировано содержимое заголовка стобца **А** из листа **Поставщики.** Однако нам необходим экспорт содержимого ячейки **А1.** Для этого в формуле оба раза поменяйте **А2** на **А1** и нажмите **Enter.** Должно появиться наименование фирмы-поставщика.
- **3.2.** Аналогично в ячейках от **c3** до **c12** везде поменяйте индекс второй строки на индекс первой, при этом появятся все необходимые реквизиты фирмы-поставщика. А при изменении поставщика реквизиты автоматически будут меняться.
- **3.3.** В столбце **j** для реквизитов покупателя формула отсутствует. Попробуем их поставить без логической формулы. В ячейке **J2** в строке формул наберите **=,** перейдите на лист **Покупатели** и поставьте курсор на ячейку **А1**. Если в строке формул отобразилось: **=Покупатели!А1** – все в порядке, нажимайте **Enter.** Если же ничего не получилось, попробуйте другую клеточку. Если же и это не помогает, то надо копировать логическую формулу и затем указывать нужный лист и ячейку.

**3.4.** Соответственно, надо перенести все данные о покупателе на лист **Счет\_фактура**. При этом после ячейки **J5,** в ячейках **J6 – J12** нарушается соответствие порядку следования столбцов в листе **Покупатели.** Здесь надо быть внимательнее.

Следующим шагом является копирование сведений о продукции из листа **Продукция.** Здесь формула представлена в своем исходном виде: **=ЕСЛИ(Покупатели!#ССЫЛКА!="";" ";Покупатели!#ССЫЛКА!).** Вместо номера ячейки приведены сочетания знаков **#ССЫЛКА!**. Их (и только их) надо заменить на нужный номер ячейки.

**3.5.** Оформите ячейку, куда должно переноситься первое наименование продукции. Для этого замените в ячейке **b24** листа **Счет-фактура** обозначения **#ССЫЛКА!** на номер ячейки **b2** листа **Продукция**.

Далее нужно установить связь между ячейками с наименованием выбранной продукции листа **Продукция** и соответствующими ячейками листа **Счет\_фактура**. Эта задача облегчается тем, что здесь копируются столбцы в столбцы и строки в строки, а не строки в столбцы, как для поставщиков и покупаталей. Это делает возможным прямое копирование.

- **3.6.** Выделите ячейку **b2** и проведите копирование всех строк первого столбца таблицы с помощью маркера заполнения. Если произошло изменение высоты строк, то, не снимая выделения массива ячеек, последовательностью команд **Формат > Строка > Высота**  вызовите окно изменения высоты строк и установите высоту **12,75** пунктов.
- **3.7.** При правильном воспроизведении данных выделите скопированный столбец и скопируйте формулу в столбцы вплоть до **f** (цена). Сумму копировать не надо, там запрограммированы другие действия. Здесь также понадобится изменять высоту строк.
- **3.8.** Для того, чтобы у вас проявилась сумма, надо стереть информацию в тех ячейках, где нет указаний на конкретные данные о продукции. В столбце **H (Сумма)** выделите ячейки, где присутствует надпись **#ЗНАЧ!** (итоговую ячейку **H31** выделять не надо), после чего нажмите **Delete**.

Если все сделано правильно, то в ячейке **M31** у вас должна появится общая сумма оплаты, а ниже – она же в текстовой форме. Причем эта сумма должна совпадать с суммой на листе **Счет**.

**3.7.** Установите в ячейке **J16** сегодняшнюю дату, набрав **=сегодня()**. Номер счетафактуры устанавливается автоматически, он совпадает с номером счета. Формат распечатки обоих созданных документов (**счет** и **счет-фактура**) можно увидеть в окне **Предварительный просмотр**.

Разумеется, представленная здесь система подготовки счетов является лишь фрагментом комплекта необходимой финансово-экономической документации для офиса. В частности, продажа продукции ведет к автоматическому оформлению и изменению еще нескольких финансовых, товарно-транспортных и складских документов.

#### **АННОТАЦИЯ ДИСЦИПЛИНЫ**

Дисциплина реализуется на факультете ФИСБ, кафедрой Информационных технологий и систем.

Цель дисциплины - приобретение базовых знаний в области архитектуры, программных и аппаратных средств вычислительных систем.

Задачи дисциплины:

- изучение основного понятийного аппарата предметной области «Архитектура вычислительных систем»;
- познакомить студентов с представлением различных типов данных в компьютере, программной и аппаратной конфигурациями вычислительных систем;
- приобретение практических навыков работы с распространенными программными средствами.

Дисциплина направлена на формирование следующих компетенций:

- ОПК-1. Способен применять естественнонаучные и общеинженерные знания, методы математического анализа и моделирования, теоретического и экспериментального исследования в профессиональной деятельности.
	- o ОПК-1.1. Знает основы математики, физики, вычислительной техники и программирования.
	- o ОПК-1.2. Умеет решать стандартные профессиональные задачи с применением естественнонаучных и общеинженерных знаний, методов математического анализа и моделирования.
	- o ОПК-1.3. Владеет навыками теоретического и экспериментального исследования объектов профессиональной деятельности.
- ОПК-2. Способен понимать принципы работы современных информационных технологий и программных средств, в том числе отечественного производства, и использовать их при решении задач профессиональной деятельности.
	- o ОПК-2.1. Понимает принципы работы современных информационных технологий и программных средств, в том числе отечественного производства.
	- o ОПК-2.2. Обоснованно выбирает современные информационные технологии и программные средства, в том числе отечественного производства для решении задач профессиональной деятельности.
	- o ОПК-2.3. Использует современные информационные технологии и программные средства, в том числе отечественного производства, при решении задач профессиональной деятельности.

В результате освоения дисциплины обучающийся должен:

**Знать:** назначение, особенности, основные понятия архитектуры вычислительных систем, основы кодировки данных и представление данных различного типа, основные положения программной и аппаратной конфигурации компьютера; как используются современные информационные технологии для работы с информацией в профессиональной деятельности, какие программные среды и технологии используются при разработке современных архитектур вычислительных систем.

**Уметь:** выбирать адекватные программные и аппаратные средства для решения профессиональных задач, на основе базовых знаний архитектуры вычислительных систем; анализировать рынок аппаратных средств, программных продуктов и услуг, для решения прикладных задач и создания информационных систем; квалифицированно использовать инструментальные средства в информационных проектах.

**Владеть:** навыками оценки качества аппаратных и программных средств, предлагаемых на информационном рынке; навыками эксплуатации и сопровождения информационных систем и сервисов; навыками использования современных аппаратных и программных средств, а том числе отечественного производства для решения задач в сфере информационных технологий.

Рабочей программой предусмотрены промежуточной аттестации в форме экзамена. Общая трудоемкость освоения дисциплины составляет 4 зачетные единицы.